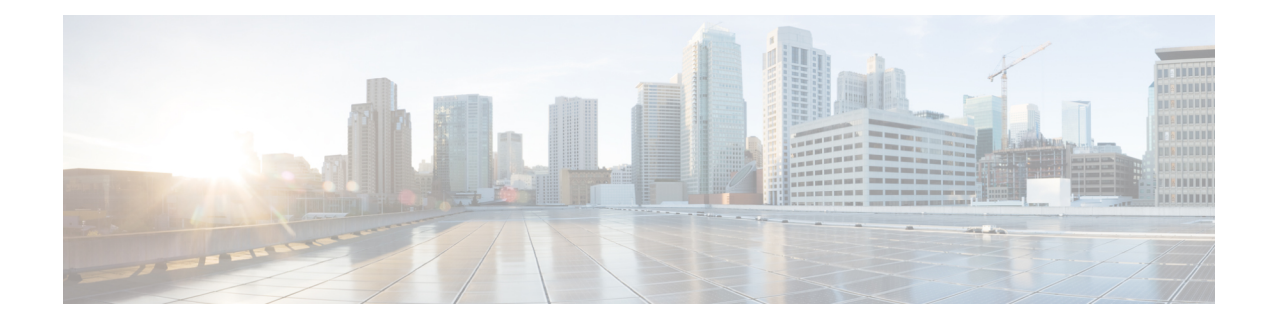

# **Cellular Serviceability**

This chapter contains the following sections:

- [Configuring](#page-0-0) Modem DM Log Collection, on page 1
- Example: DM Log [Configuration,](#page-2-0) on page 3
- Example: [Configuring](#page-3-0) dm-log to Utility Flash, on page 4
- Enabling Modem [Crashdump](#page-4-0) Collection, on page 5
- Displaying Modem Log Error and Dump [Information,](#page-5-0) on page 6
- Example: Sample Output for the show cellular logs dm-log [Command,](#page-5-1) on page 6
- Example: Sample Output for the show cellular logs [modem-crashdump](#page-6-0) Command, on page 7

### <span id="page-0-0"></span>**Configuring Modem DM Log Collection**

Diagnostic Monitor (DM) Log is a modem's feature that captures data transactions between the modem and the network over the radio frequency interface. This feature is a useful tool for troubleshooting 3G and 4G data connectivity or performance issues.

Once a DM log file is captured, diagnostic software tools, such as Sierra Wireless SwiLog and Qualcomm QXDM, can be used to decode the DM log file to understand the issues. A member of Cisco TAC can help with decoding the DM log files.

To configure DM log collection, enter the following commands, starting in privileged EXEC mode.

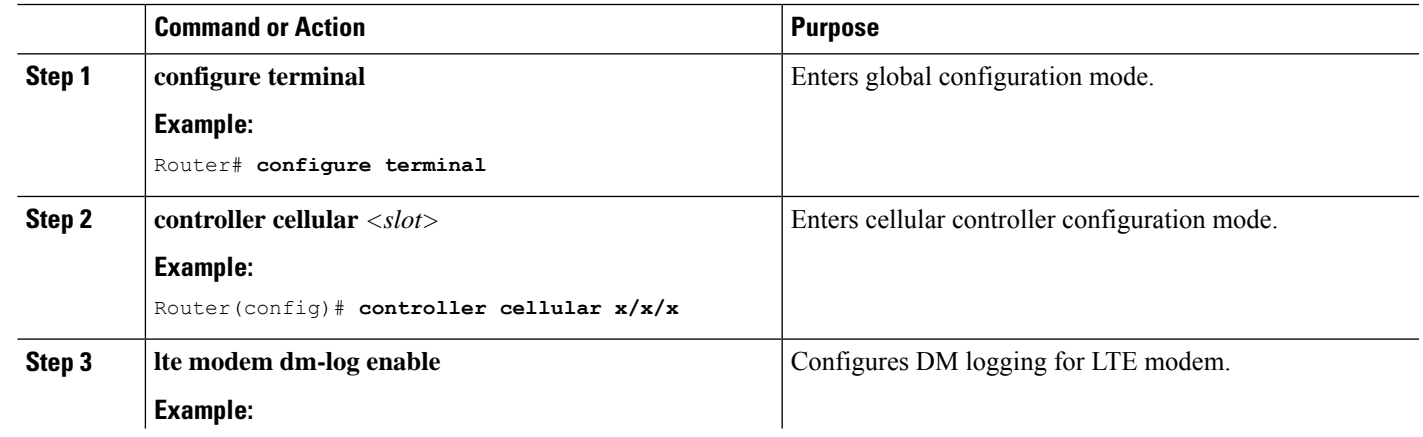

#### **Procedure**

 $\mathbf I$ 

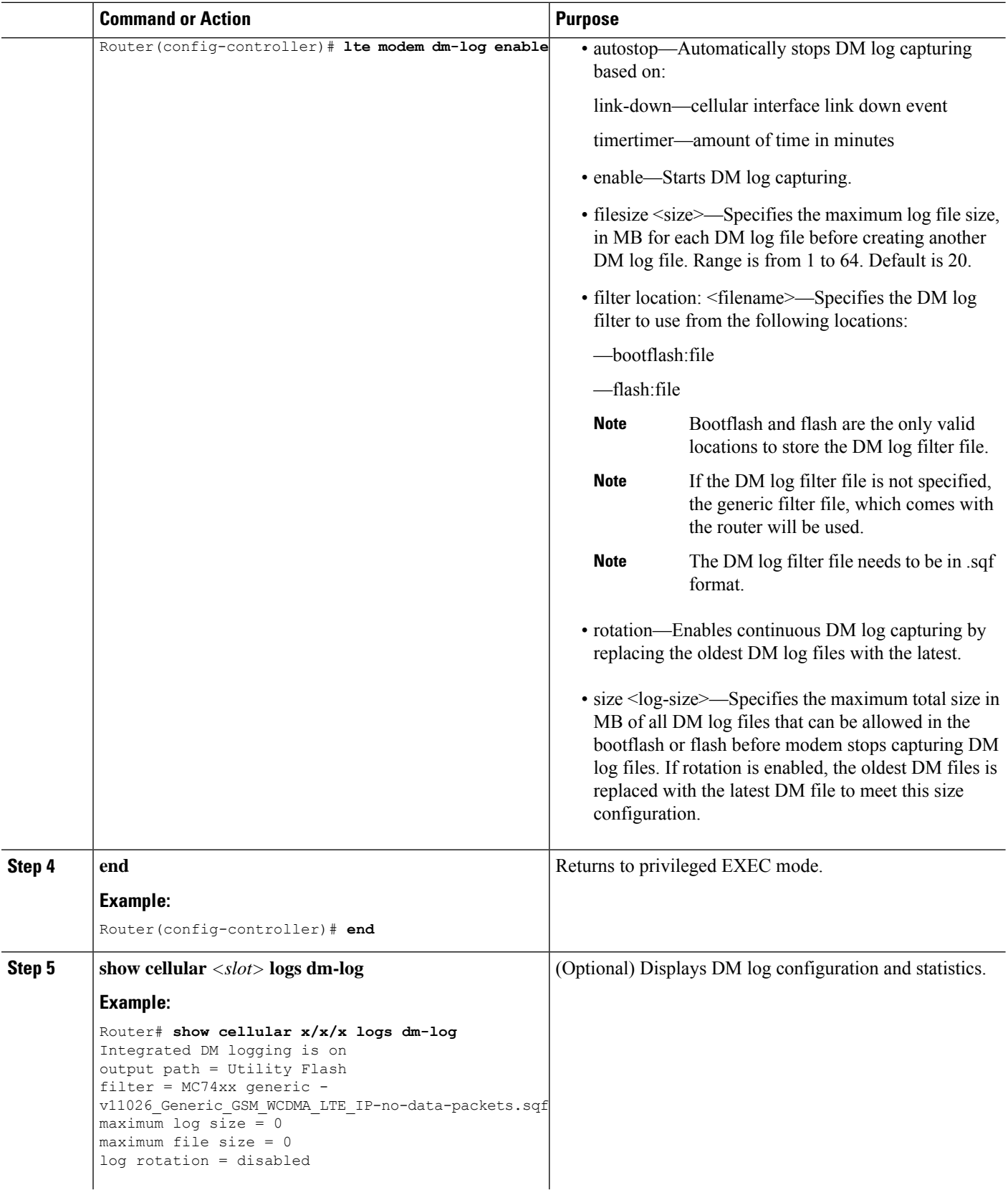

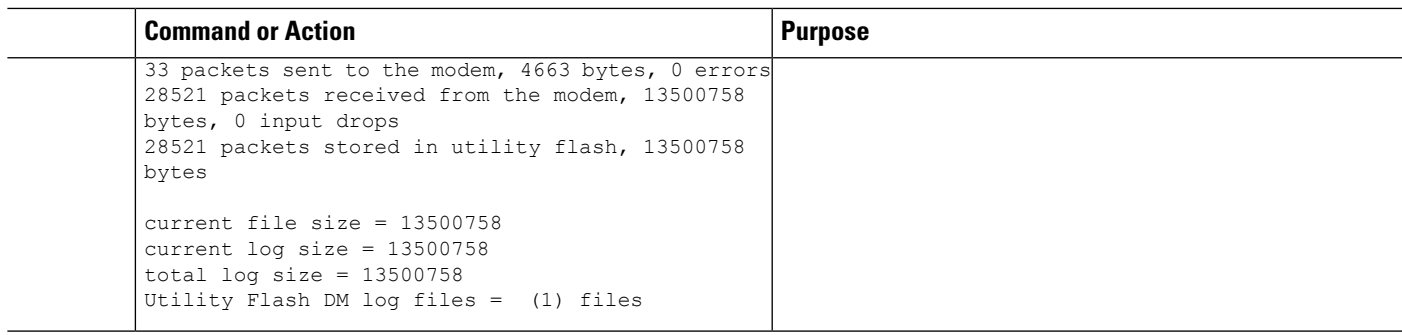

### <span id="page-2-0"></span>**Example: DM Log Configuration**

The following example shows how to:

- Specify the maximum size of all DM log files that can be stored in bootflash or flash to 512 MB
- Specify the maximum size of each DM log file to 32 MB
- Use MC7xxx\_GPS\_Log.sqf DM log filter in the flash
- Enable rotation
- Enable DM log capturing

```
Router(config-controller)# controller cell x/x/x
Router(config-controller)# lte modem dm-log size 512
Router(config-controller)# controller cell x/x/x
Router(config-controller)# lte modem dm-log filesize 32
Router(config-controller)# controller cell x/x/x
Router(config-controller)# lte modem dm-log filter flash:MC7xxx_GPS_Log.sqf
Router(config-controller)# controller cell x/x/x
Router(config-controller)# lte modem dm-log rotation
Router(config-controller)# controller cell x/x/x
Router(config-controller)# lte modem dm-log enable
Router(config-controller)# controller cell x/x/x
Router(config-controller)# end
Router(config-controller)# controller cell x/x/x
Router(config-controller)# lte modem dm-log size 1024
Router#show running-config | section controller
controller Cellular x/x/x
lte modem dm-log filter flash:MC7xxx_GPS_Log.sqf
lte modem dm-log size 512
lte modem dm-log filesize 32
lte modem dm-log rotation
 lte modem dm-log enable
 lte modem dm-log size 1024
Router#show cellular x/x/x logs dm-log
Integrated DM logging is on
output path = Utility Flash
filter = flash:MC7xxx_GPS_Log.sqf
maximum log size = 536870912maximum file size = 33554432
```

```
log rotation = enabled
32 packets sent to the modem, 3879 bytes, 0 errors
158324 packets received from the modem, 75971279 bytes, 0 input drops
158324 packets stored in utility flash, 75971279 bytes
current file size = 8863042
current log size = 75971279
total log size = 75971279Utility Flash DM log files = (3) files
end
Router#dir flash:dmlog*
Directory of bootflash:/dmlog*
Directory of bootflash:/
  27 -rw- 33554069 Jun 7 2020 18:08:46 -08:00 dmlog-slot4-20200921-172930.bin
2885718016 bytes total (521891840 bytes free)
lte modem dm-log size 1024
Router(config)#controller cellular x/x/x
Router(config-controller)#no lte modem dm-log enable
Router(config-controller)#end
```
### <span id="page-3-0"></span>**Example: Configuring dm-log to Utility Flash**

```
Router(config)#controller cellular x/x/x
Router(config-controller)#lte modem dm-log enable
Router(config-controller)#
*May 8 17:57:09.905: %SYS-5-CONFIG_I: Configured from console by console
Router#
Router#show cellular x/x/x log dm-log
Integrated DM logging is off
Output path = bootflash:
Filter Type = Default
Filter Name = v11026 Generic_GSM_WCDMA_LTE_IP-no-data-packets.sqf
Maximum log size = 0 MB
Maximum file size = 0 MB
Log rotation = Disabled
Router#show cellular x/x/x log dm-log details
Integrated DM logging is off
Output path = bootflash:
Filter Type = Default
Filter Name = v11026 Generic GSM_WCDMA_LTE_IP-no-data-packets.sqf
Maximum log size = 0 MB
Maximum file size = 0 MB
Log rotation = Disabled
0 Packets sent to the modem, 0 Bytes, 0 Errors
0 Packets received from the modem, 0 Bytes, 0 Input drops
0 Packets stored in file system, 0 Bytes, 0 Errors, 0 Aborts
0 Max rcv queue size
Current file size = 0 MB
Current log size = 0 MB
Total log size = 0 MB
```
Router#

Ш

### <span id="page-4-0"></span>**Enabling Modem Crashdump Collection**

Modem crashdump collection is useful in debugging firmware crash. To collect crash data, the modem has to be pre-configured so that it will stay in memdump mode after a crash. Memdump mode is a special boot-and-hold mode for the memdump utility to collect crash data.

To enable modem crashdump collection, perform the following steps.

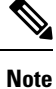

The integrated modem crashdump collection feature is supported only on 3G HSPA and 4G based cellular modems.

#### **Before you begin**

The device will need to be in boot-and-hold mode.

```
Router#conf t
Enter configuration commands, one per line. End with CNTL/Z.
Router(config)#controller cel x/x/x
Router(config-controller)#lte modem crash-action ?
boot-and-hold Remain in crash state
```
Router(config-controller)#**lte modem crash-action boot-and-hold**

This ensures that whenever the router crashes, it will stay in that state and will not try to recover. By default, the crash-action is reset which means the modem will reset and try to recover itself whenever it crashes. The above boot-and-hold command is used to keep the modem in a crashed state so that you can capture crashdump using the following command:

```
Router#test cell-cwan x/x/x modem-crashdump ?
off Disable Modem firmware crash dump
on Enable Modem firmware crash dump
```
Router#**test cell-cwan x/x/x modem-crashdump on**

This will capture the crashdump and store it in flash.

#### **Procedure**

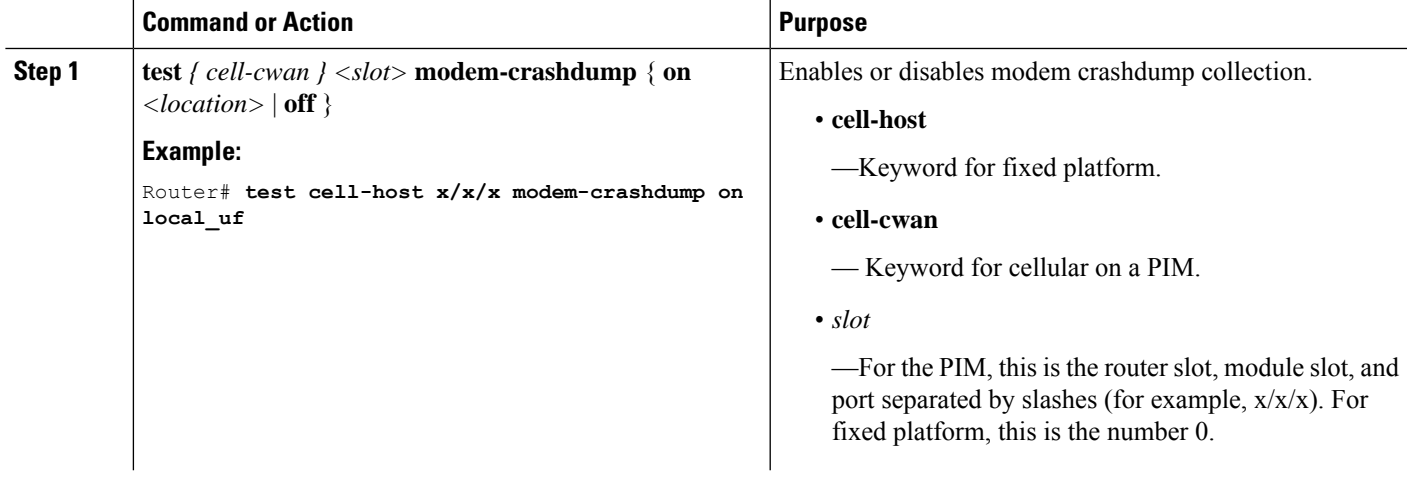

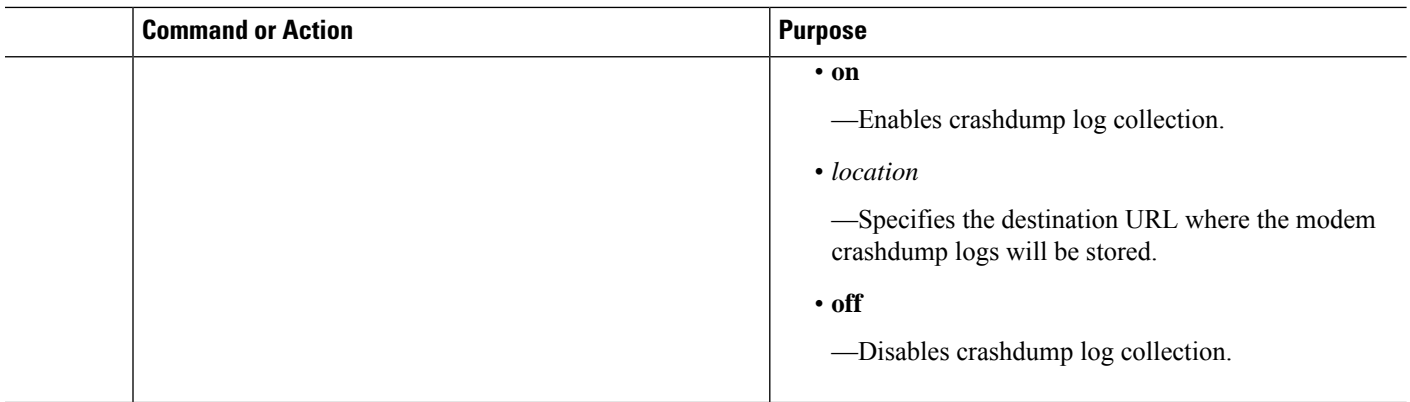

## <span id="page-5-0"></span>**Displaying Modem Log Error and Dump Information**

As part of the 3G serviceability enhancement, commands strings (**at!err** and **at!gcdump**) can be sent to the modem using Cisco IOS CLI rather than setting up a reverse telnet session to the cellular modem to obtain log error and dump information.

To obtain log error and dump information, perform the following steps.

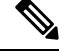

**Note** The modem log error and dump collection feature is supported only on 3G SKUs.

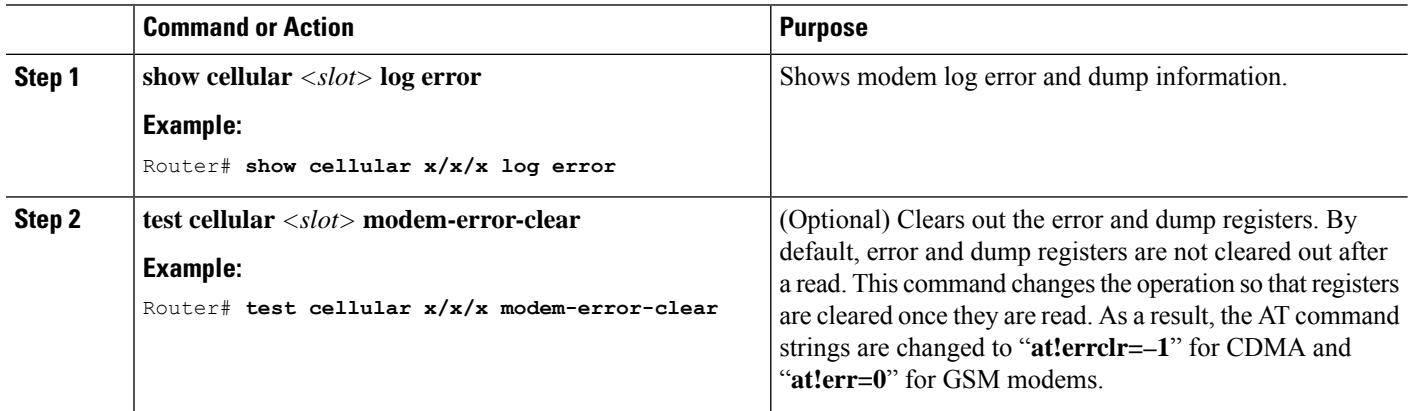

#### **Procedure**

# <span id="page-5-1"></span>**Example: Sample Output for the show cellular logs dm-log Command**

The following shows a sample output of the **show cellular logs dm-log** command:

Router# **show cellular x/x/x logs dm-log**

П

```
Integrated DM logging is on
filter = generic
maximum log size = 67108864
maximum file size = 20971520
log rotation = disabled
7 packets sent to the modem, 3232 bytes, 0 errors
75 packets received from the modem, 57123 bytes, 0 input drops
75 packets stored in file system, 57123 bytes, 0 errors, 0 aborts
2 max rcv queue size
current file size = 57123
current log size = 57123
total log size = 57123
DM log files: (1 files)
```
# <span id="page-6-0"></span>**Example: Sample Output for the show cellular logs modem-crashdump Command**

The following shows a sample output of the **show cellular logs modem-crashdump** command:

```
Router# show cellular x/x/x logs modem-crashdump
Modem crashdump logging: off
Progress = 100%
Last known State = Getting memory chunks
Total consecutive NAKs = 0
Number of retries = 0
Memory Region Info:
1: Full SDRAM [Base:0x0, Length:0x2000000]
2: MDSP RAM A region [Base:0x91000000, Length:0x8000]
3: MDSP RAM B region [Base:0x91200000, Length:0x8000]
4: MDSP RAM C region [Base:0x91400000, Length:0xC000]
5: MDSP Register region [Base:0x91C00000, Length:0x28]
6: ADSP RAM A region [Base:0x70000000, Length:0x10000]
7: ADSP RAM B region [Base:0x70200000, Length:0x10000]
8: ADSP RAM C region [Base:0x70400000, Length:0xC000]
9: ADSP RAM I region [Base:0x70800000, Length:0x18000]
10: CMM Script [Base:0x6A350, Length:0x310]
Router#
```
L

٦